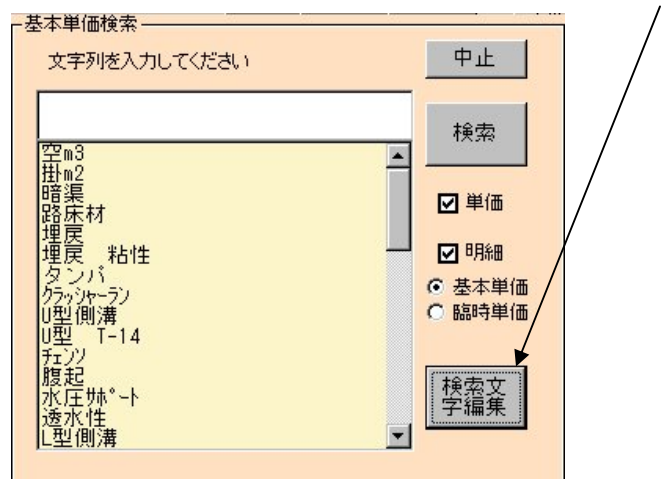

文字検索に於いて、検索文字の編集(修正・追加・削除)ボタンを追加しました。

新しく登録された順で表示されます。

メニューの削除(D) で 選択行が削除されます。

また修正したい文字はそのまま直接文字を修正してください。

閉じる(Q)をクリックすると更新されます。

更新後の検索リストは、改めて文字検索を表示しなおすと反映されます。

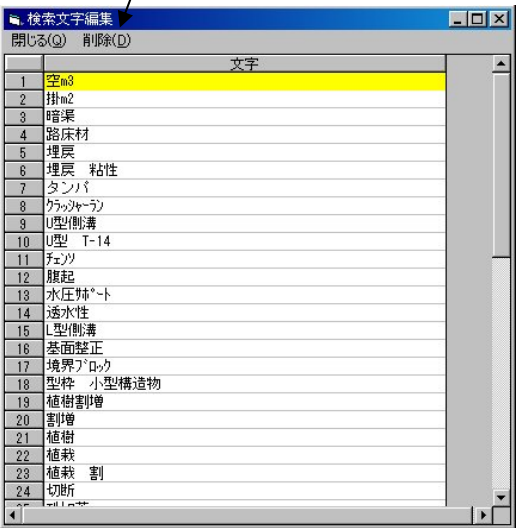